# Интеграция ТСД iData i3

Последние изменения: 2024-03-26

# Основные параметры

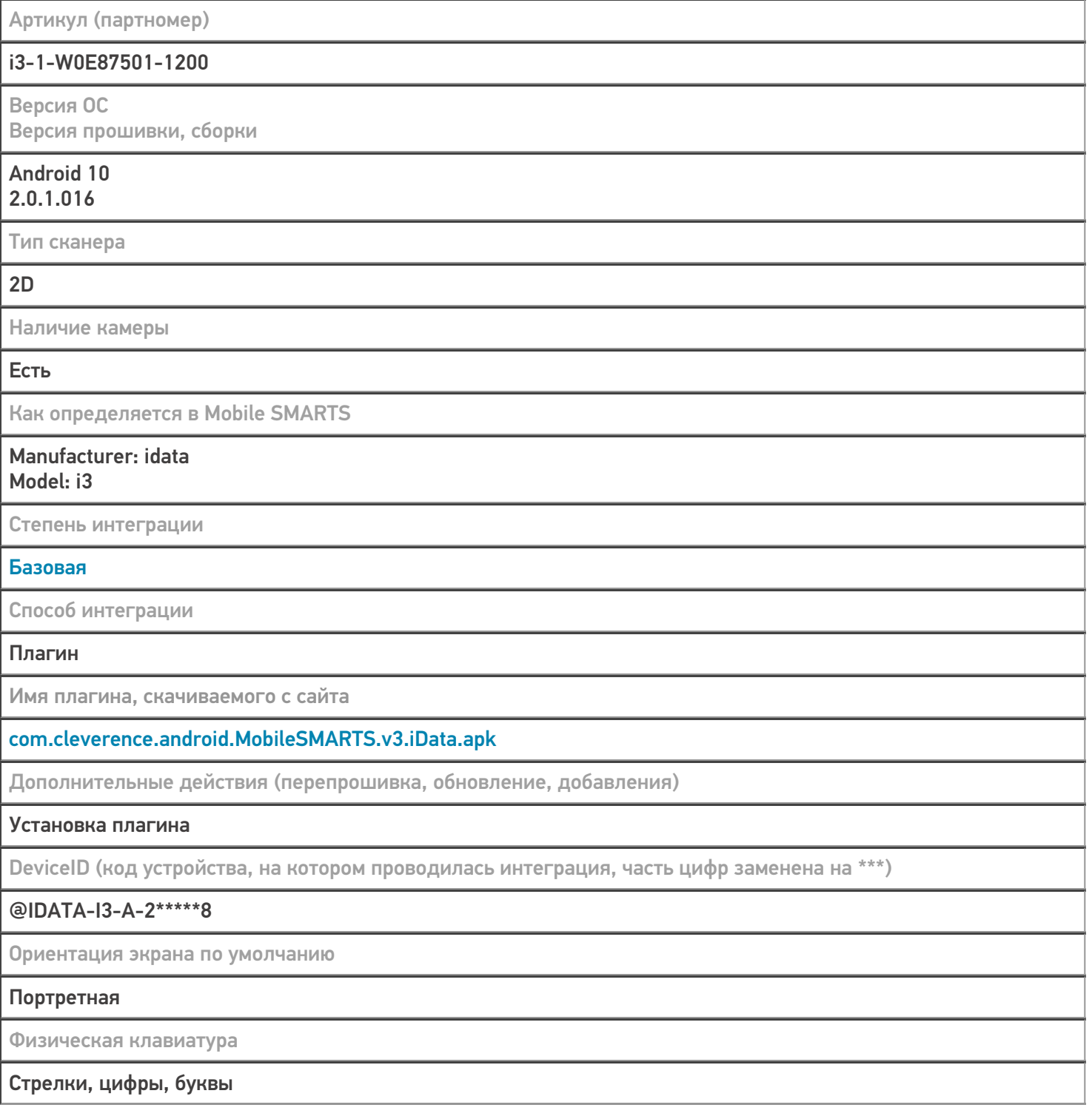

# Кодировки, работающие «из коробки»

Проверка, какие из популярных кодировок включены на устройстве по умолчанию, без дополнительной настройки

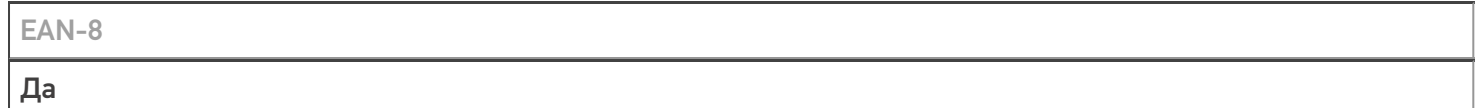

**EAN-13** 

Да

#### $EAN-13+2$

iScanPro --> Barcode Setting --> Decoding Mode переключаем на Enhanced Mode

iScanPro --> Barcode Setting --> Symbologies Setting - EAN13: EAN13 2 Digit Adden... переключаем на On EAN13 5 Digit Adden... переключаем на On

#### $EAN-13+5$

iScanPro --> Barcode Setting --> Decoding Mode переключаем на Enhanced Mode

iScanPro --> Barcode Setting --> Symbologies Setting --> EAN13: EAN13 2 Digit Adden... переключаем на On EAN13 5 Digit Adden... переключаем на On

**CODE-128** 

#### Да

#### **EAN-128**

Да

#### **PDF-417**

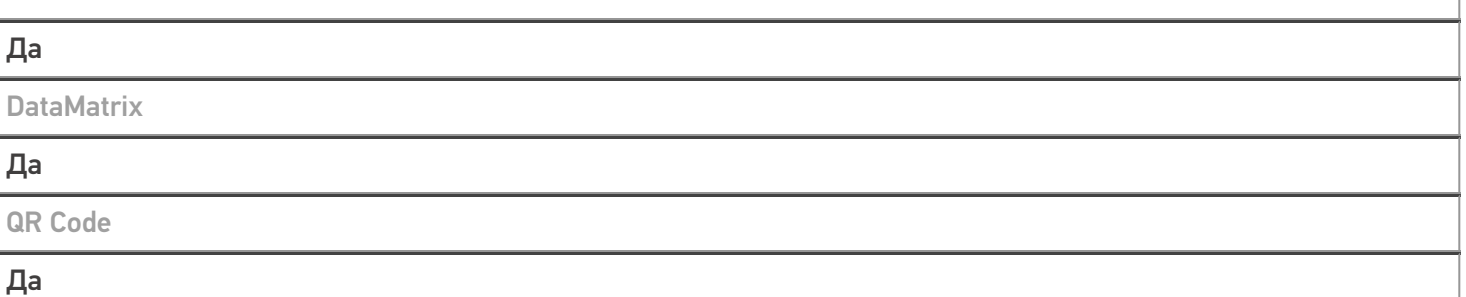

## Проверка тестовой конфигурации

Распознавание GS1-128

#### Да

Как вручную настраивать кодировки

#### Форма настройки вызывается из Mobile SMARTS, или Settings -->Scan Setting

Возможность программного включения/ отключения кодировок из кода в Mobile SMARTS

#### Успешно

Проверка надежности программного переключения кодировок

### Успешно

Проверка сканирования 100 шт EAN-13

**38 сек** 

Проверка сканирования 1000 шт EAN-13

Успешно

Проверка действия фотографирования и отсутствия конфликтов со сканером

Успешно

 $\odot$ 

Не нашли что искали?

Задать вопрос в техническую поддержку